## Электронные таблицы

#### Табличный процессор EXCEL

Андреева М.Г. Учитель ГБОУ № 337 Г. Санкт-Петербург, невский р-н

# Электронные таблицы (ЭТ)

• – это прикладные программы, предназначенные для математических, финансовых, статистических расчетов, построение диаграмм, ведение простых баз данных.

# Окно содержит:

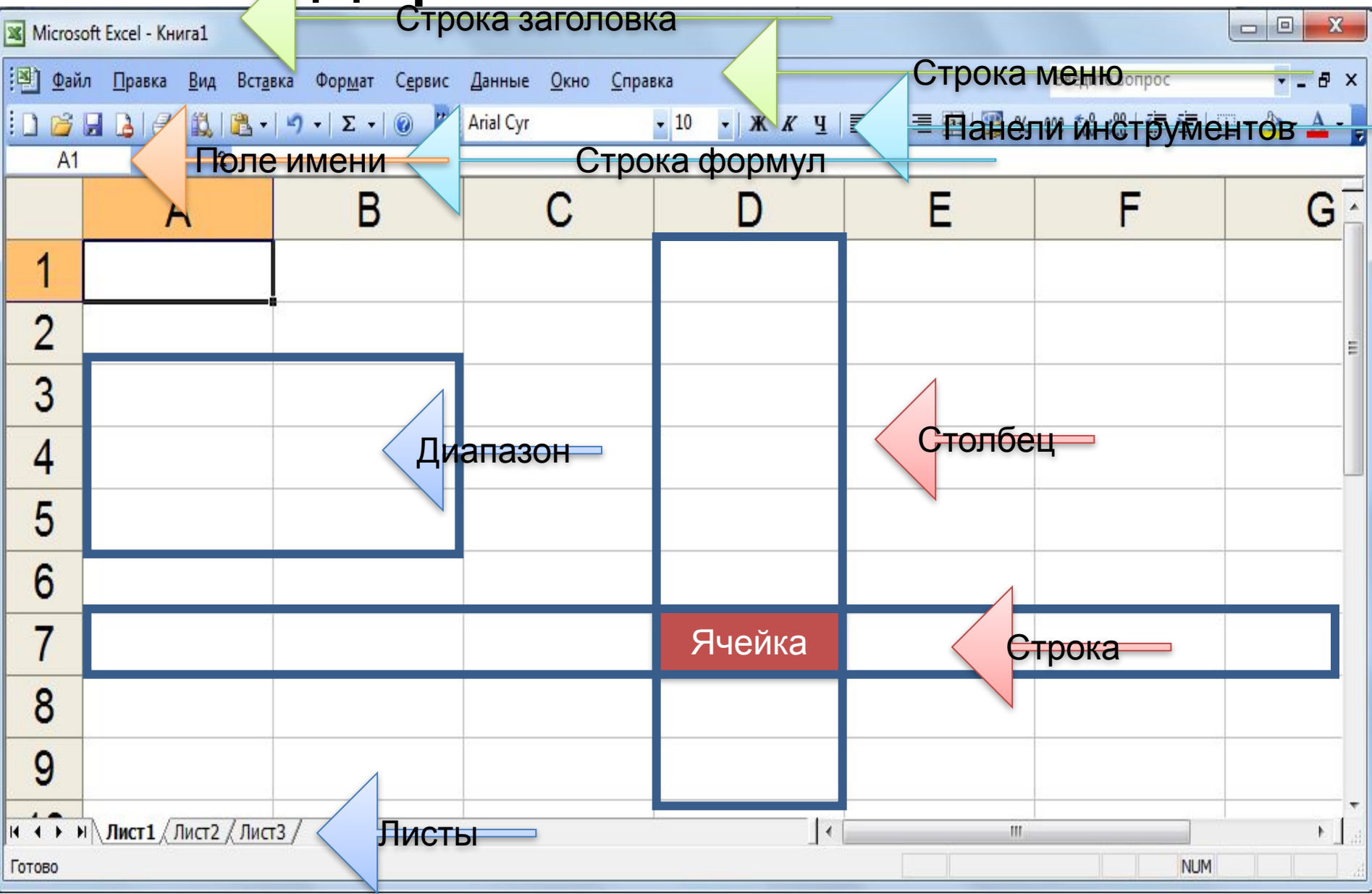

## Документ Excel состоит из:

- Рабочая книга
	- Рабочих листов (переключение с помощью ярлыков)
- Рабочий лист состоит из:
	- 256 столбцов (латинские буквы в алфавитном порядке)
	- 65 536 строк (нумеруются сверху вниз, начиная с 1)

#### Выделенный прямоугольник - это ТАБЛИЧНЫЙ КУРСОР

## СТОЛБ

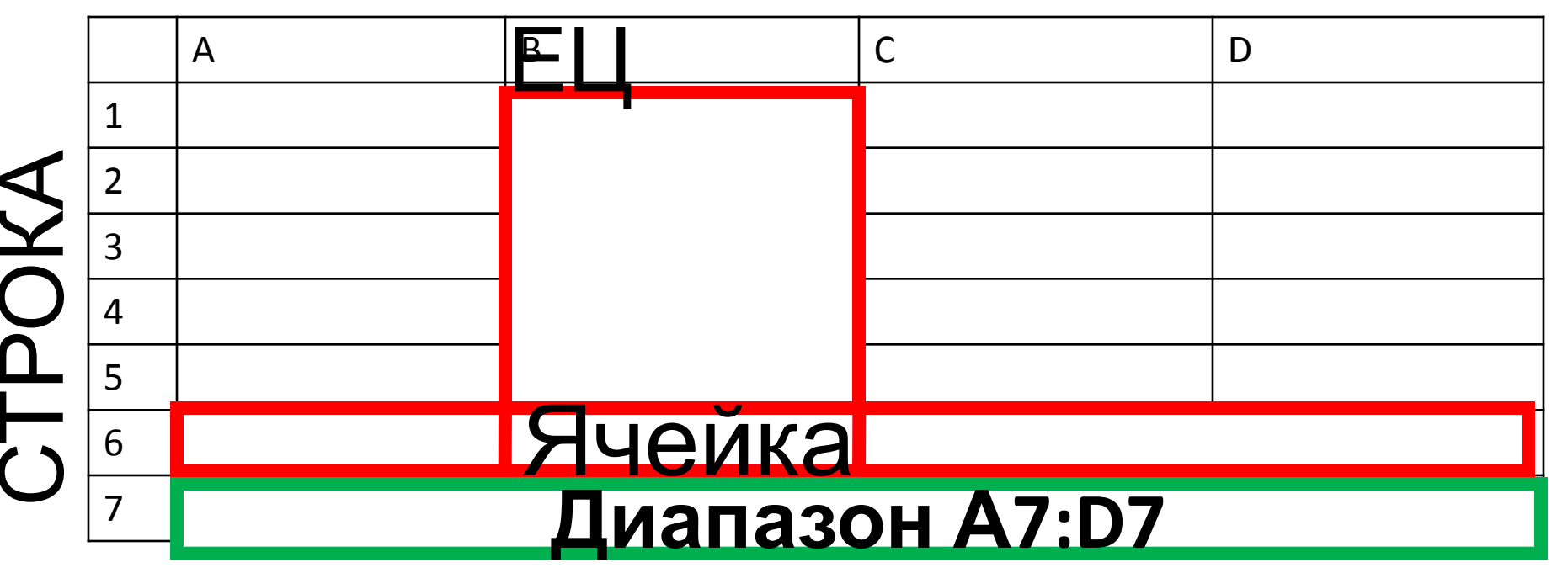

### В ячейке может быть:

- Текст (заголовки, надписи, пояснения)
- Числа (натуральные, целые, рациональные)
- Число ИСХОДНОЕ данное для вычислений
- ФОРМУЛА это выражения, по которым проводятся вычисления в таблице.

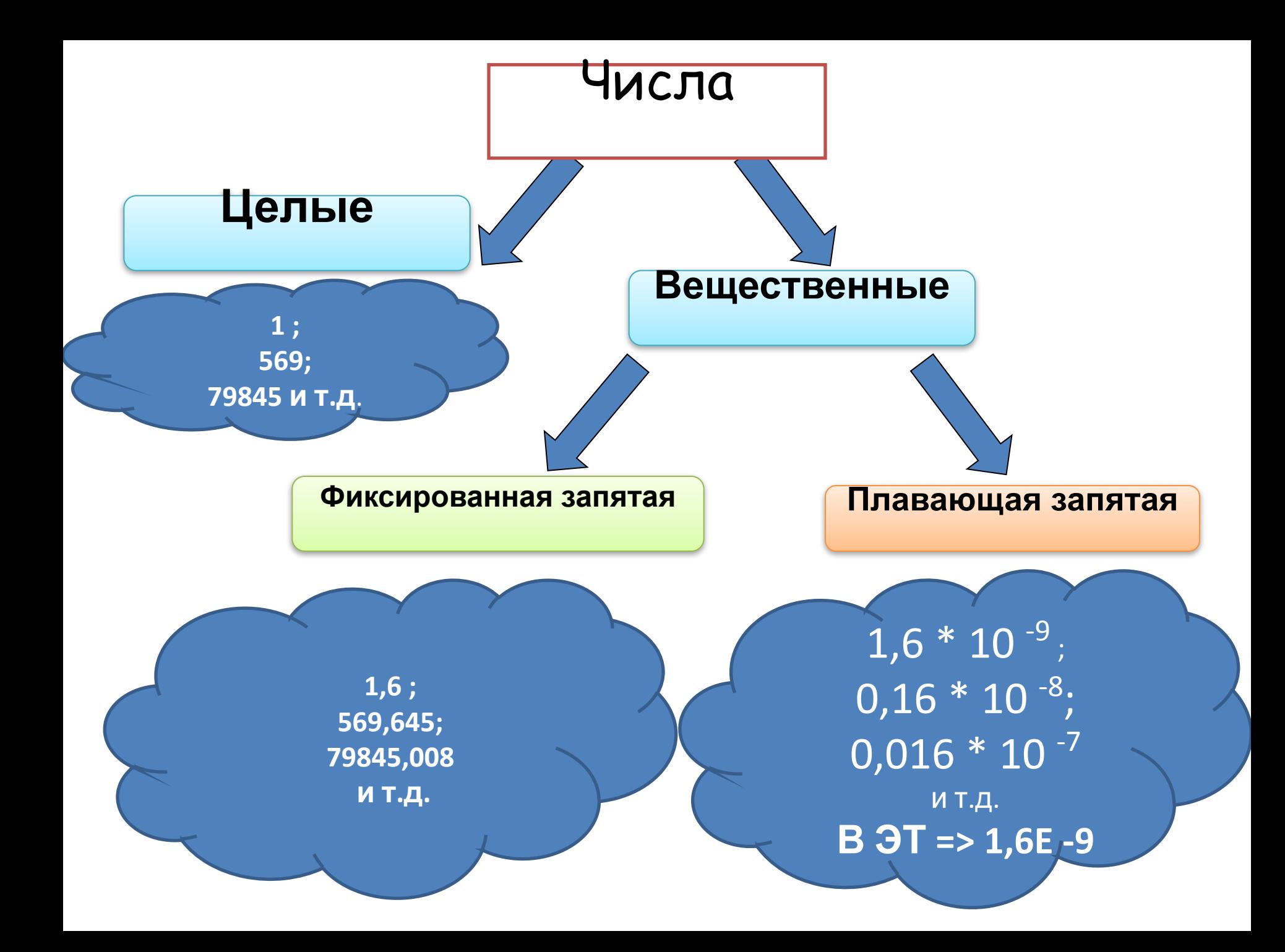

#### **Арифметические операции:**

— Сложение 
$$
\langle\langle + \rangle\rangle
$$

- Вычитание  $\langle \langle \rangle \rangle$
- Умножение  $\langle \zeta^* \rangle$
- Деление  $\langle \langle \rangle \rangle$

#### $=$ A1+A2+A3+A4

#### **Функции:**

- **• СУММ** суммирование
- **• СРЗНАЧ(A1:A4)**  вычисление среднего арифметического значения
- **• МАКС** (**A1:A4**)– нахождение максимума
- **• МИН (A1:A4)** нахождение минимума
- КОРЕНЬ (А2+1)- корень числа
- Степень(А2; 3)- степень числа

**=СУММ(А1:А4)**

# Работа с формулами

- Математическое выражение запишите в виде формулы в ЭТ  $30(x^3 - 5)$  $x + 10$
- Формулу таблицы А1^(2+3\*A2)/(A1+B2)/25 запишите в виде математического выражения

# Виды ссылок

- Ссылками в формулах могут быть как адреса ячеек, строк, столбцов и диапазонов, так и имена, заданные пользователем
- Ссылки бывают:
	- Относительная ссылка А1
	- Абсолютная ссылка \$А\$1
	- Смешанная ссылка \$А1 или А\$1

#### Относительная ссылка

• Относительная часть ссылки при копировании ячеек, содержащих формулу, меняется, при этом сохраняется

относительное взаимное расположение

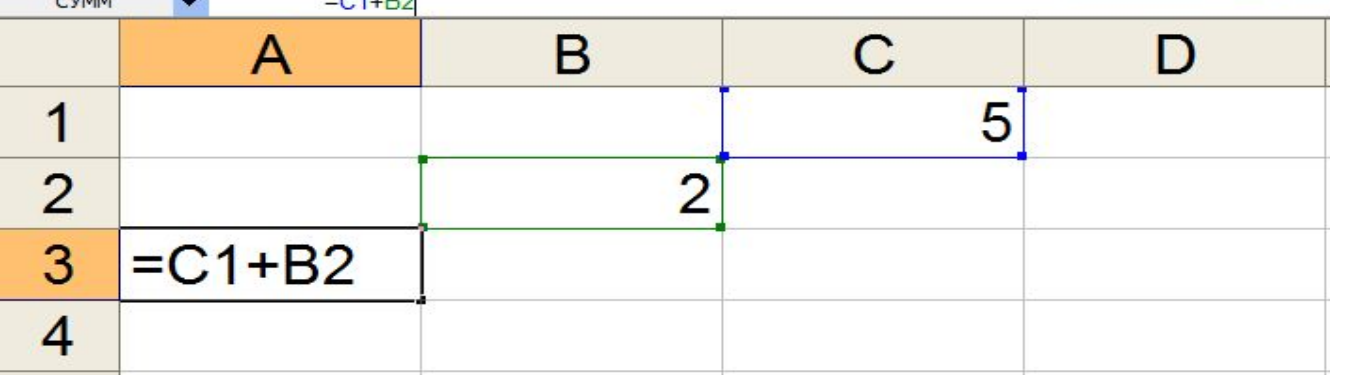

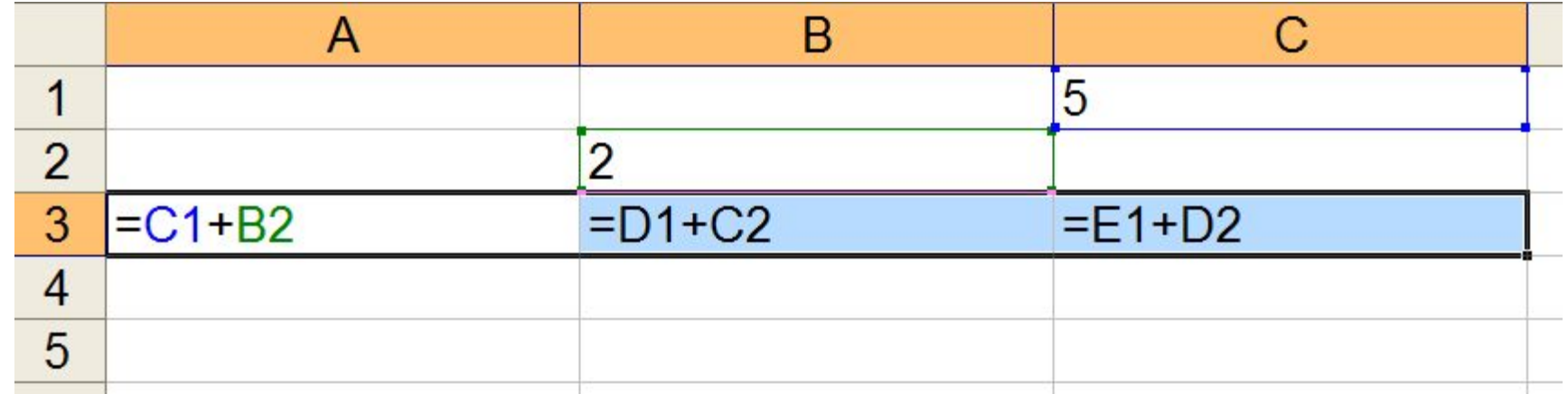

#### Абсолютная ссылка

• Абсолютная часть ссылки не меняется при копировании ячеек, содержащих формулы

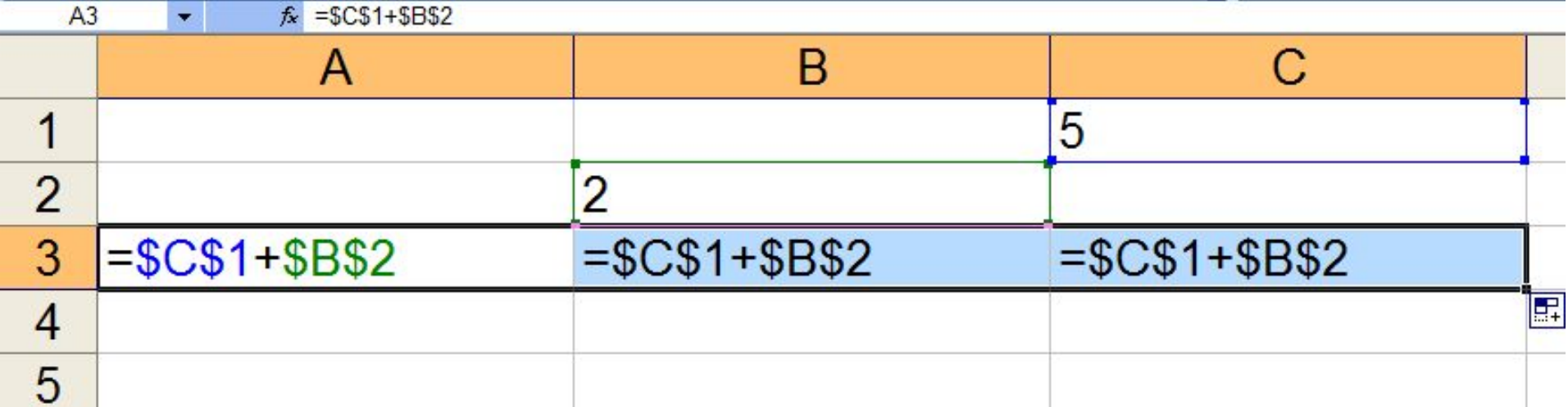

#### Теоретические задания

Таблицы Диаграммы

Практические задания, логические выражения

#### Моделирование

• 1. Дан фрагмент ЭТ в режиме

отображения формул:

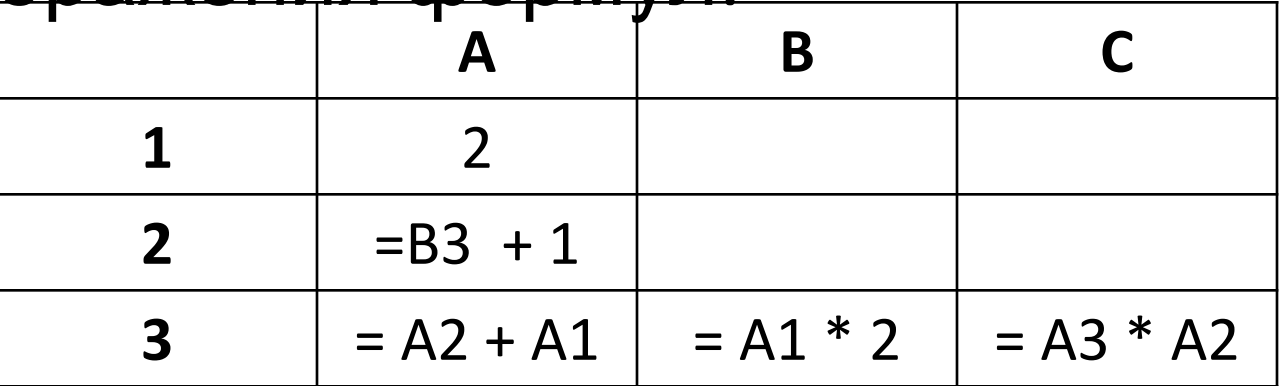

• Результат вычислений в ячейке СЗ <u>?</u> равен

**• 2.** Дан фрагмент ЭТ в режиме отображения формул:

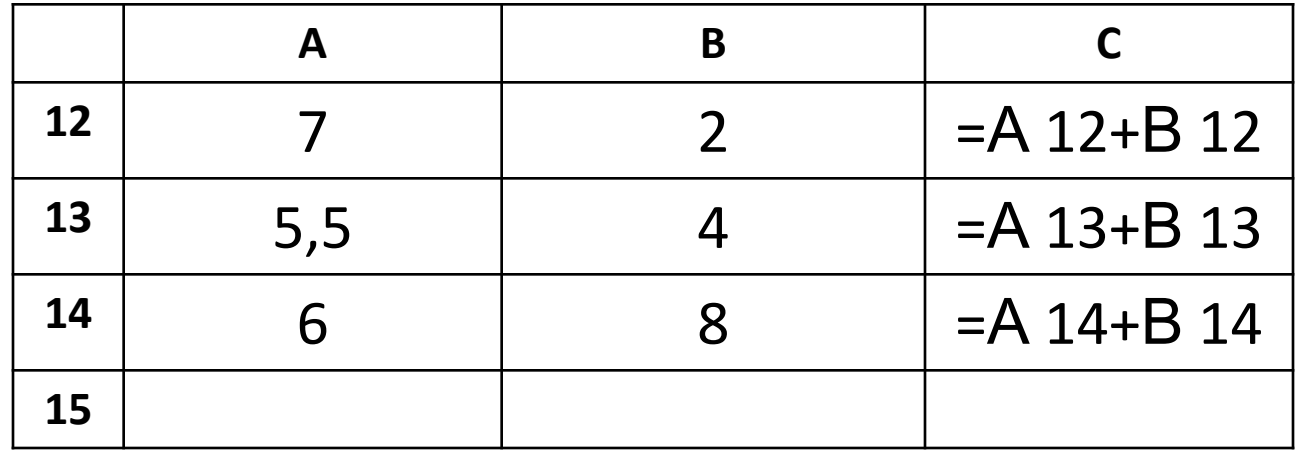

• После вычислений значение в ячейке С15 равно 12. Ячейка С15 может содержать формулу:

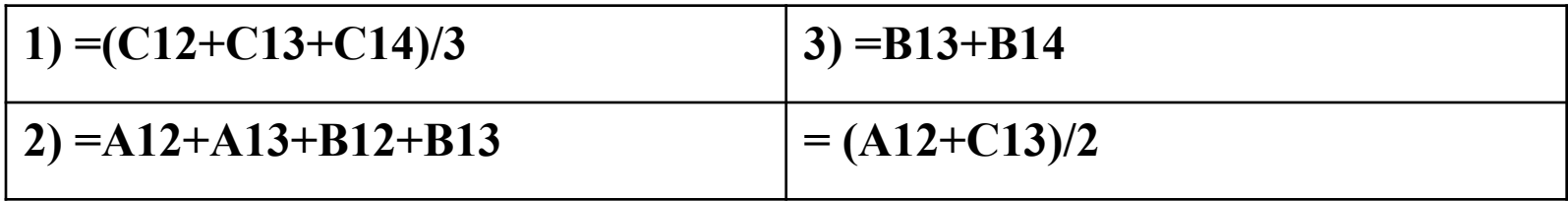

• 3. Дан фрагмент ЭТ, содержащий числа и формулы:

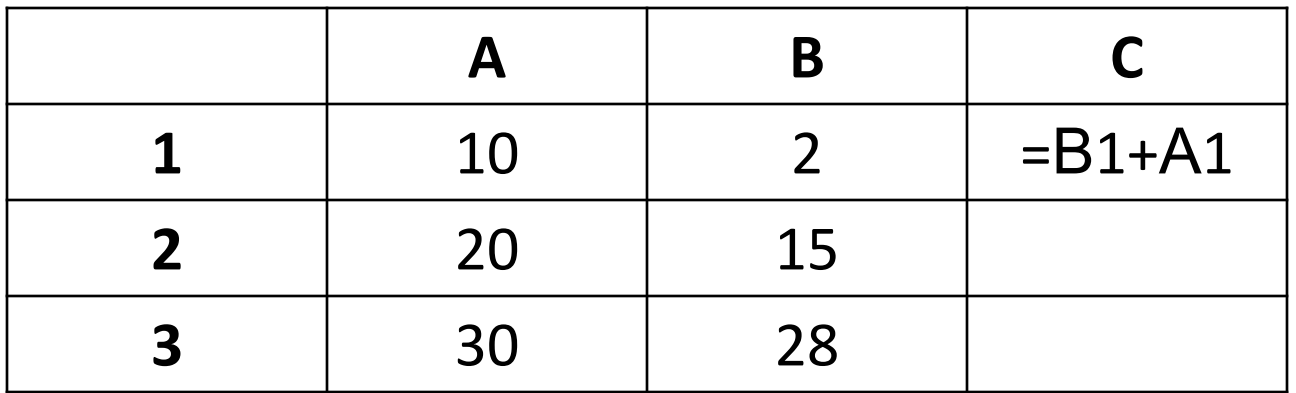

• Значение в ячейке СЗ после копирования ячейки С1 в ячейке С2:С3 и выполнений по формулам равно

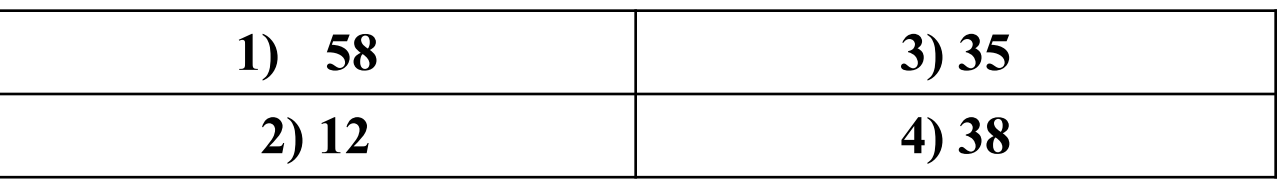

• 4. Во фрагменте электронной таблицы

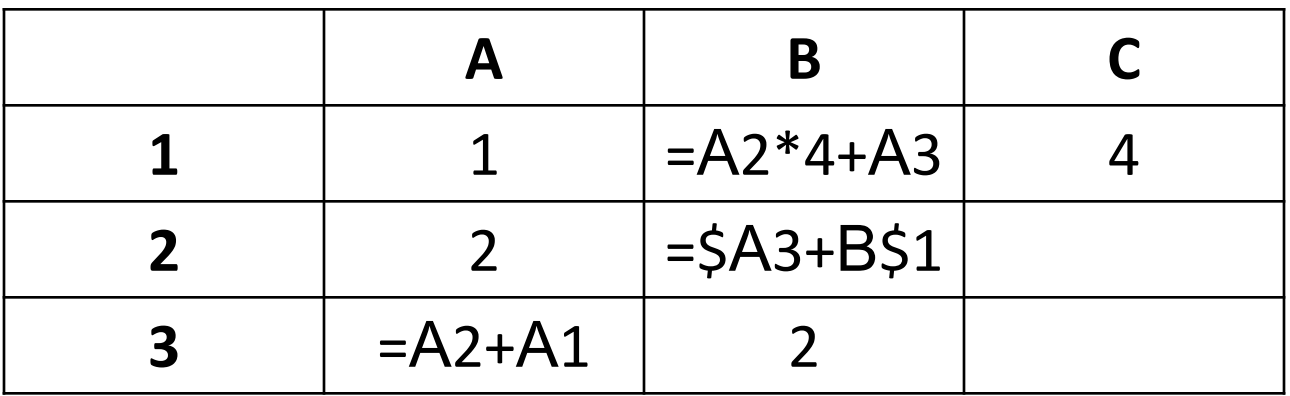

• Содержимое ячейки В2 сначала скопировано в С2, а затем из С2 перемещено в СЗ. Значение в ячейке СЗ равно:

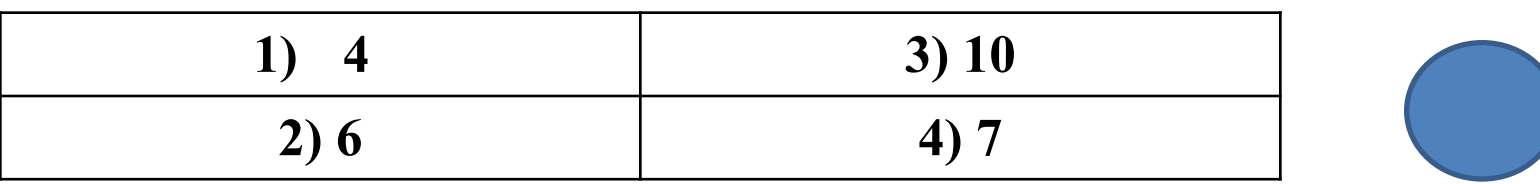

## ГРАФИКИ И ДИАГРАММЫ

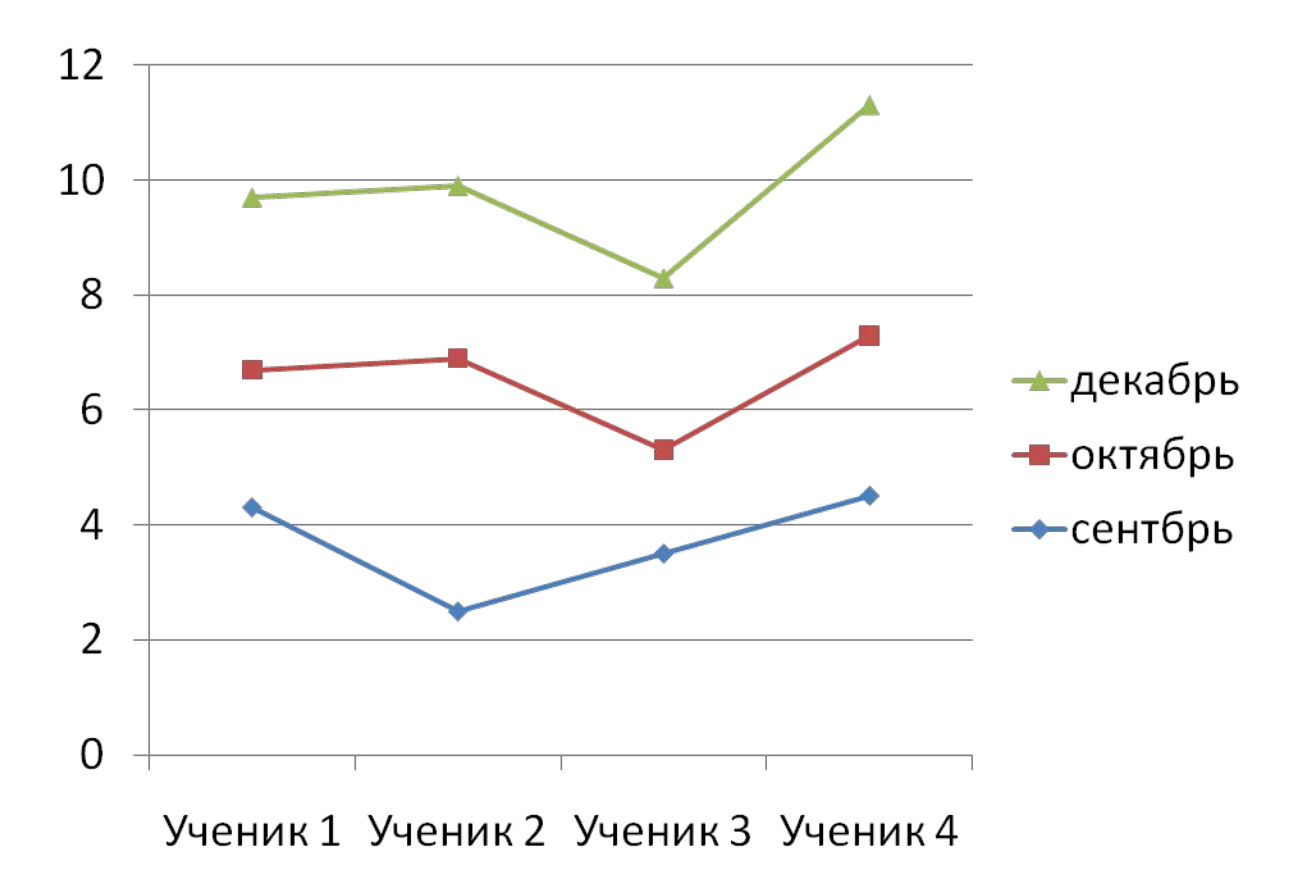

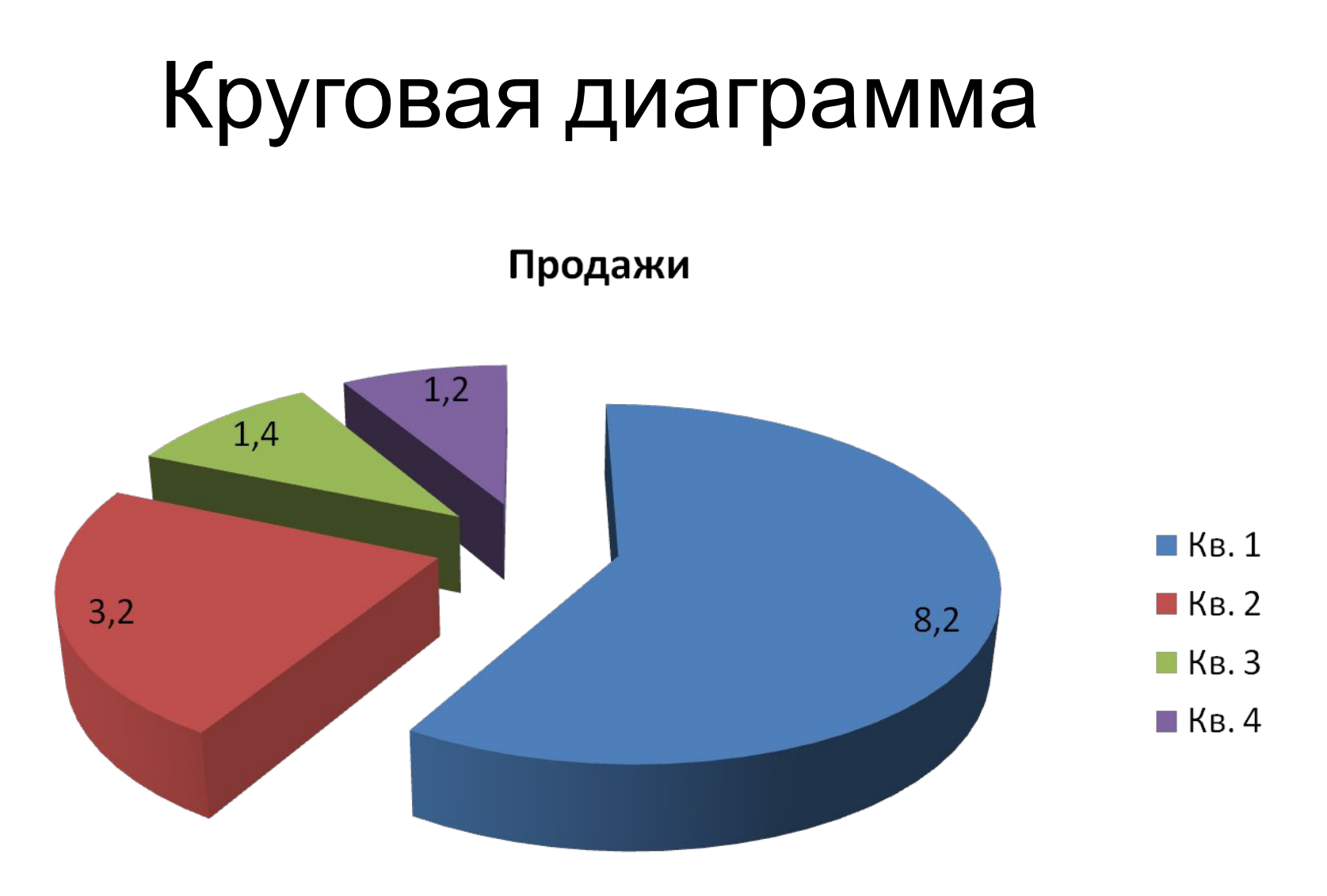

#### Столбчатая диаграмма

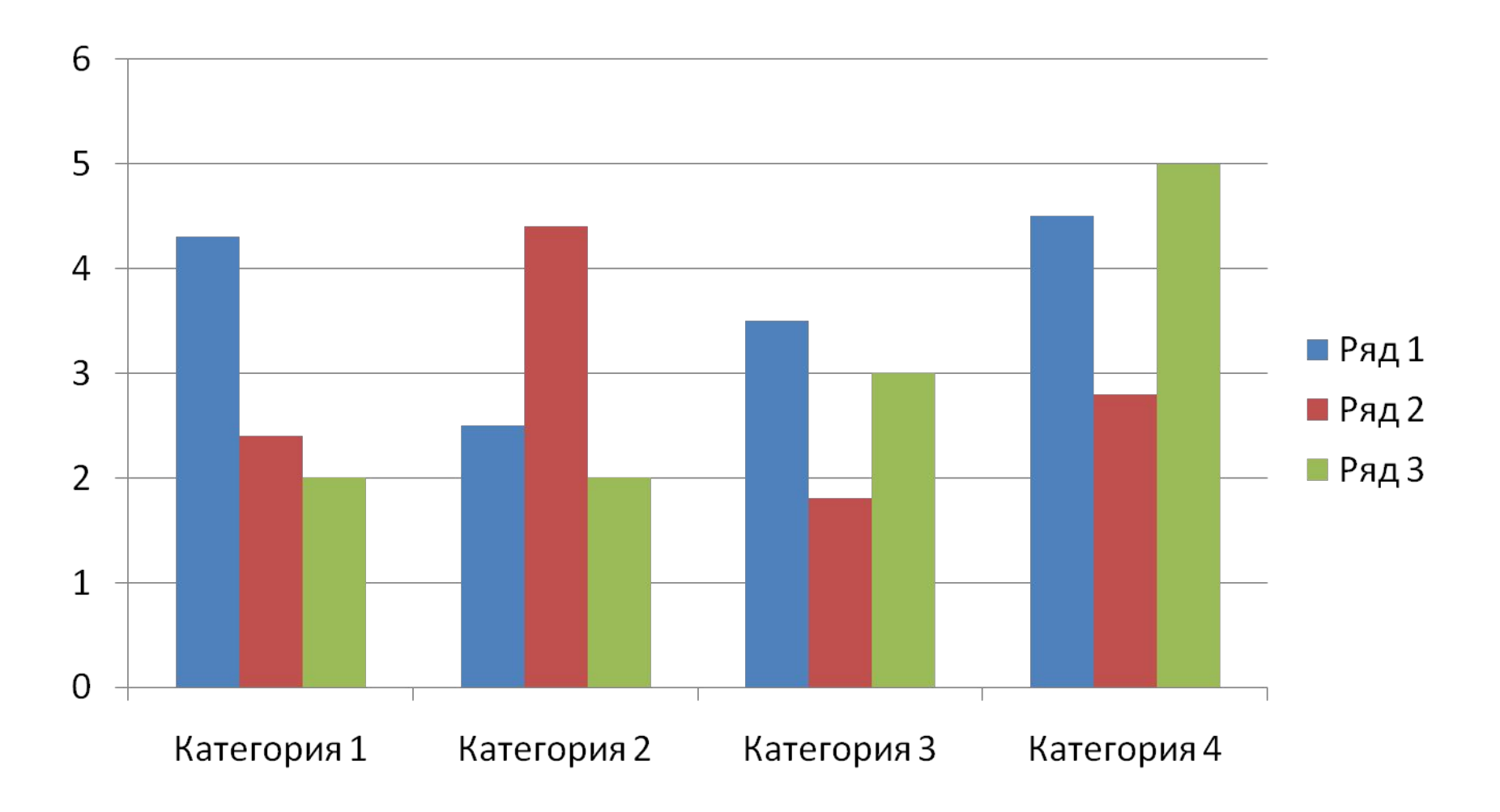

#### Лепестковая диаграмма

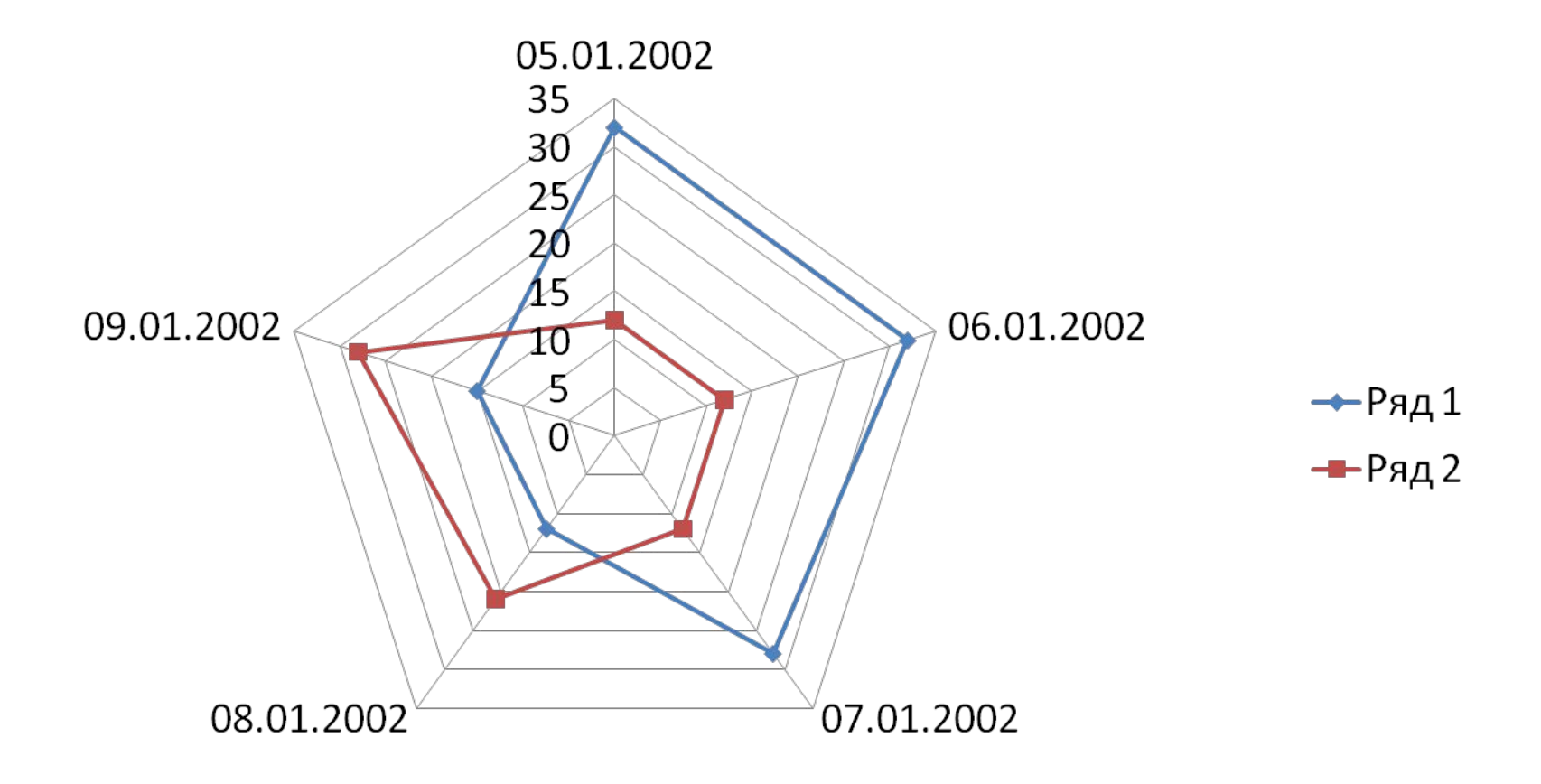

## Диаграммы в ЭТ

Дан фрагмент электронной таблицы:

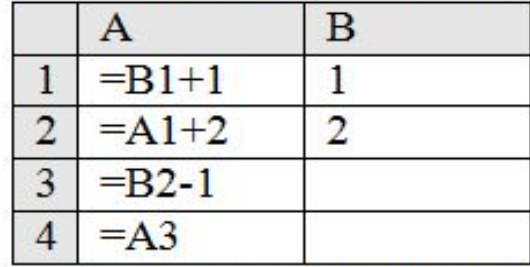

После выполнения вычислений, была построена диаграмма по значениям диапазона ячеек A1:A4. Укажите получившуюся диаграмму.

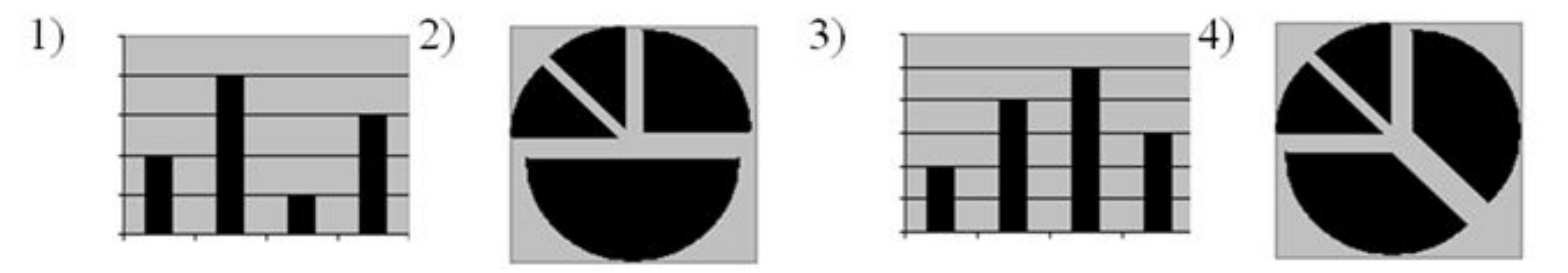

13. Дан фрагмент электронной таблицы:

 $2)$ 

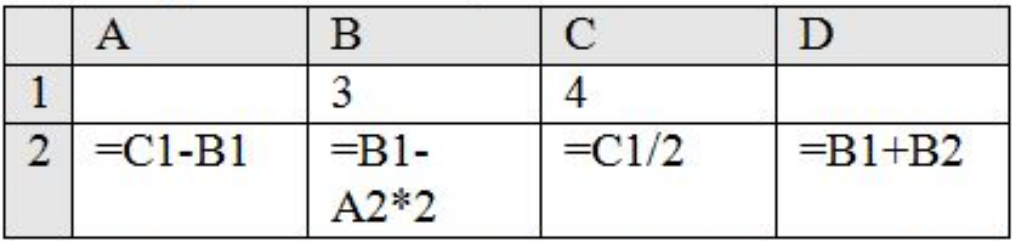

После выполнения вычислений была построена диаграмма по значениям диапазона ячеек A2:D2. Укажите получившуюся диаграмму.

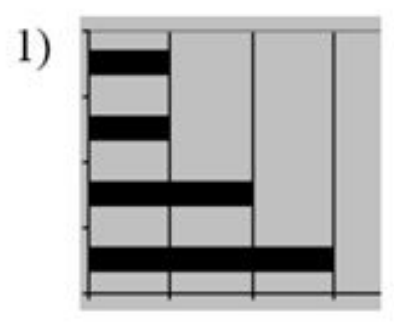

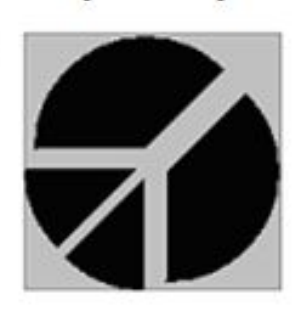

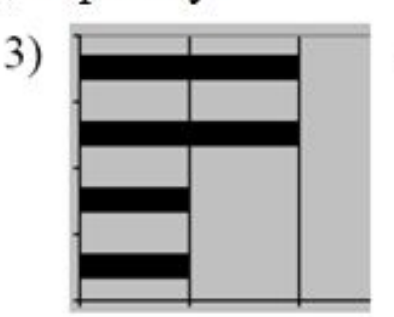

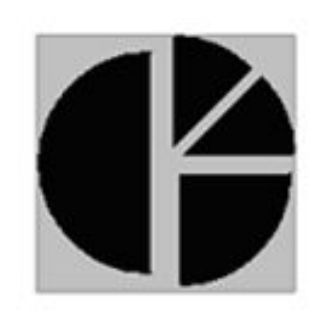

 $4)$ 

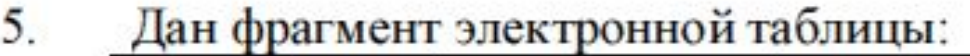

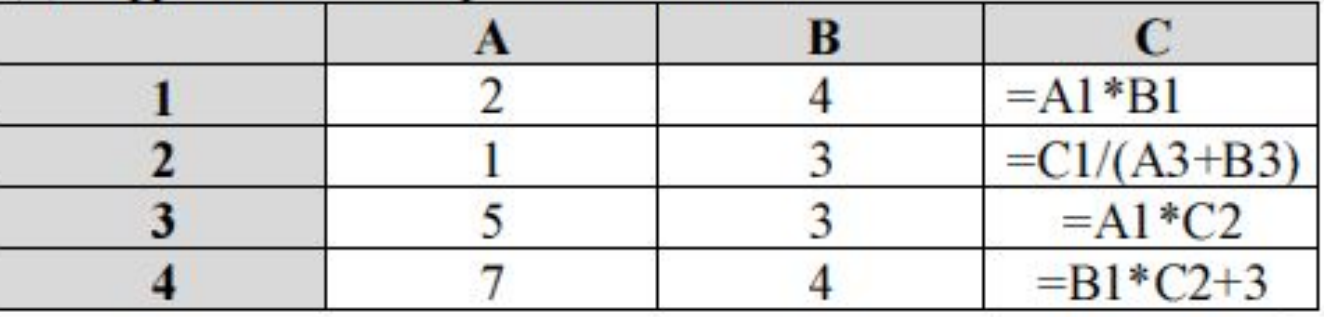

По значениям какого диапазона ячеек построена диаграмма?

![](_page_23_Figure_3.jpeg)

 $10.$ Дан фрагмент электронной таблицы:

![](_page_24_Picture_19.jpeg)

Какая формула может быть записана в ячейке D2, чтобы построенная после выполнения вычислений диаграмма по значениям диапазона ячеек A2:D2 соответствовала рисунку:

![](_page_24_Figure_3.jpeg)

![](_page_24_Picture_4.jpeg)

## Задание

- На отрезке  $[0;2]$  с шагом 0,2 протабулируйте функцию
	- $x + 1$
- Табулирование функции это вычисление значений на определенном интервале с данным шагом

## Логические выражения

- Логические выражения строятся с помощью операций отношения >,<,<=,>=,<> и логических операций И, ИЛИ, НЕ
- Условная функция: **ЕСЛИ (условие; действие1; действие2) ЕСЛИ (условие; истинно; ложь) ЕСЛИ (условие; действие1)**
- Логическая операция:
- И (A>3; A<10)
- ИЛИ (А>=10; A<=3)

# Задание

Прием на работу в токарный цех авиазавода 1. идет на конкурсной основе. Условия приема требуют 20 лет рабочего стажа и возраст более 42 лет. Определите, кто из заданного списка конкурсантов может быть принят на работу.

Открыть файл...

2. Составьте программу, по которой компьютер выполняет роль электронной няньки, заботящейся о здоровье школьника. Приводятся два варианта развития сценария, в зависимости от ответа ребенка. Нормальная температура человека от 36,3 оС до 36,8оС. Если у ребенка температура выше или ниже, то он болен.

![](_page_29_Picture_0.jpeg)

### Моделирование

- **• Задача №1**. Представьте себе, что на Земле останется только один источник пресной воды- озеро Байкал. На сколько лет озеро Байкал обеспечит население всего мира водой?
- **• Задача№2.** Сколько стоят билеты на самолет в разные страны в долларах?
- **• Задача №3.** На месте совершения преступления вы обнаружили след от обуви. Есть пара свидетелей, которые утверждают, что это был молодой человек - лет 26-28, не больше... наша задача собрать как можно больше информации о человеке,

## **Задача №3.**

![](_page_31_Picture_49.jpeg)

![](_page_31_Picture_2.jpeg)